## **ISTRUZIONI CAMBIO PASSWORD DI ACCESSO**

1. Cliccare sulla freccia verso il basso che si trova accanto al proprio nome e cognome.

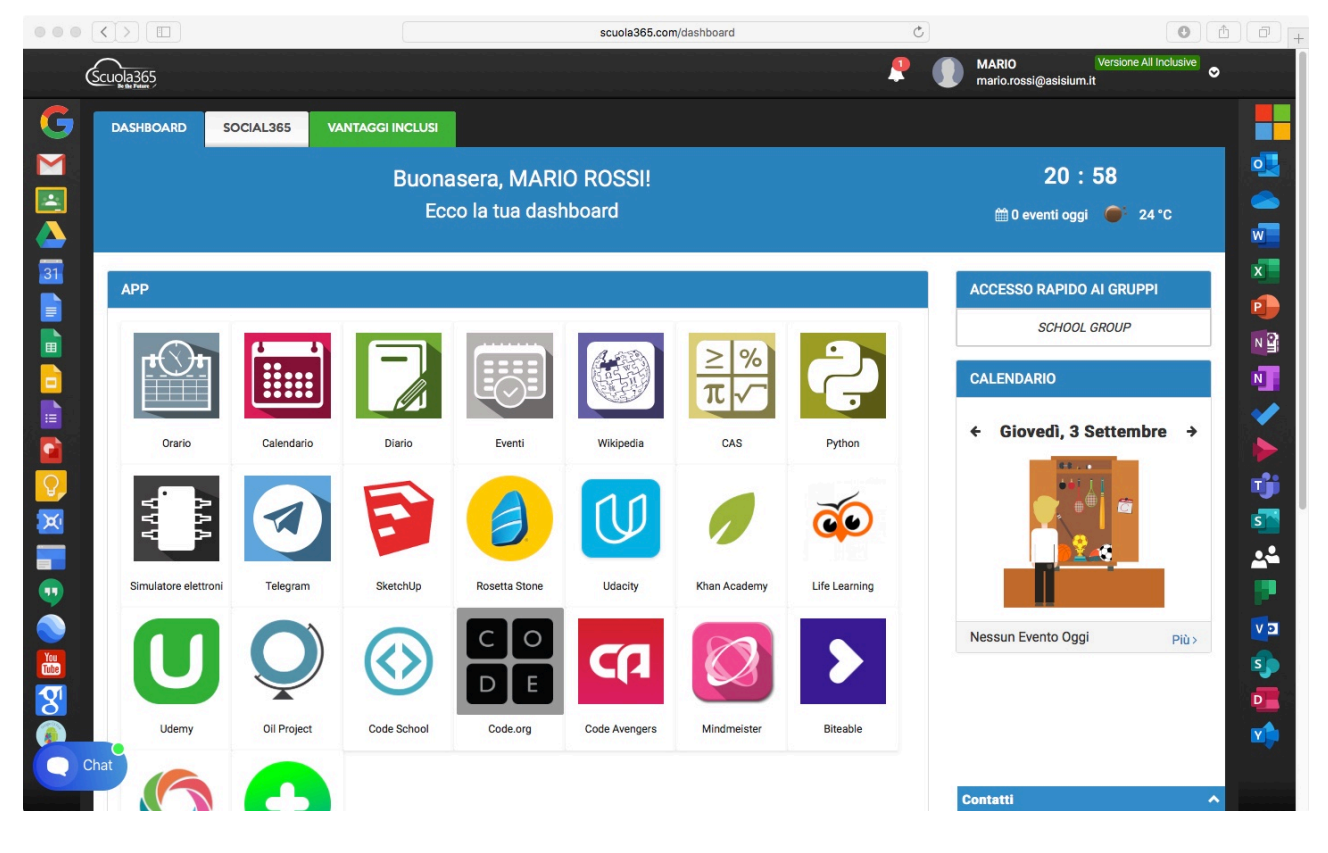

2. Selezionare la voce "Il mio profilo"

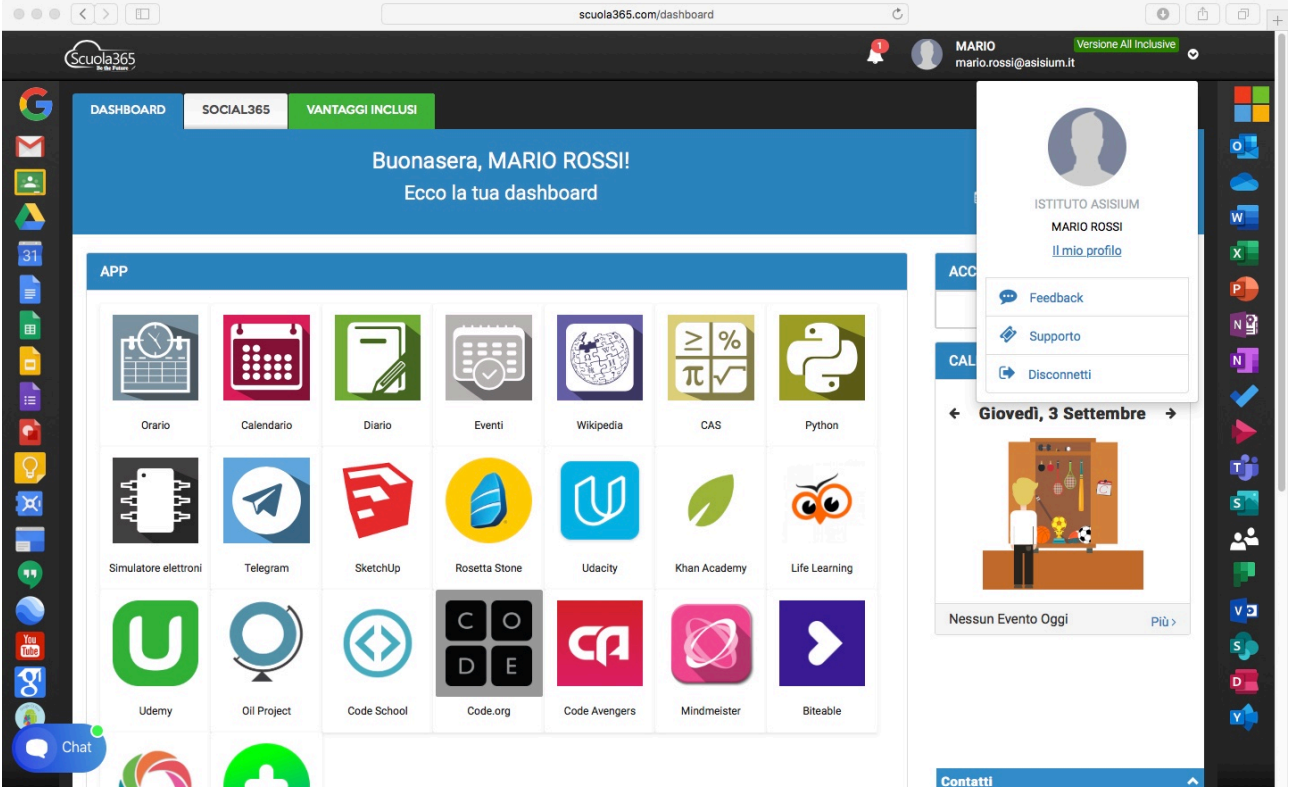

3. Nella sezione **Email & Password** inserire e confermare la nuova password e cliccare sul pulsante **Salva** in fondo alla pagina.

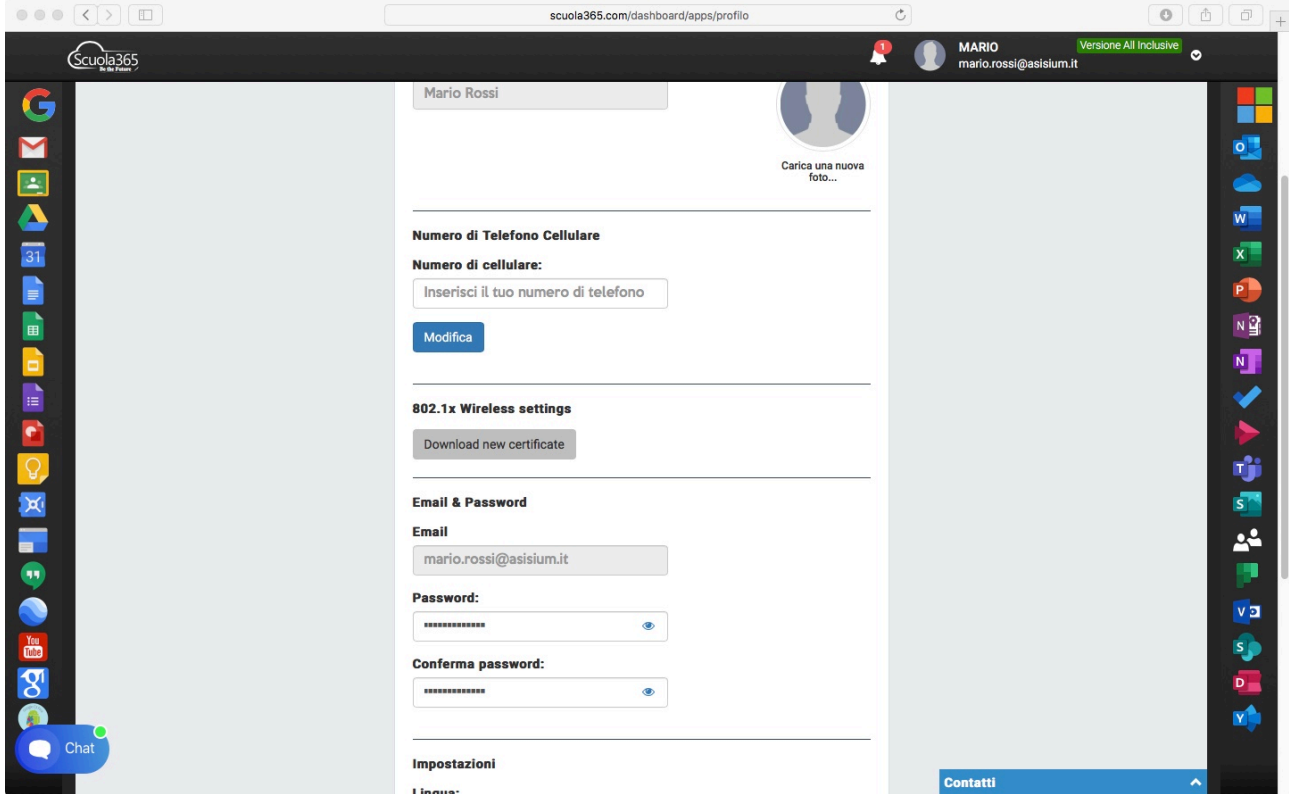